Эмиссия карт (F1)

## **Эмиссия билетов**

Операция эмиссии необходима для регистрации билета в системе. Эмиссируемый билет создается в системе с параметрами, которые были выбраны при выполнении данной операции.

Для перехода в окно эмиссии билетов (жетонов, БСК) необходимо нажать на кнопку «Эмиссия карт», расположенную на панели действий главного окна приложения:

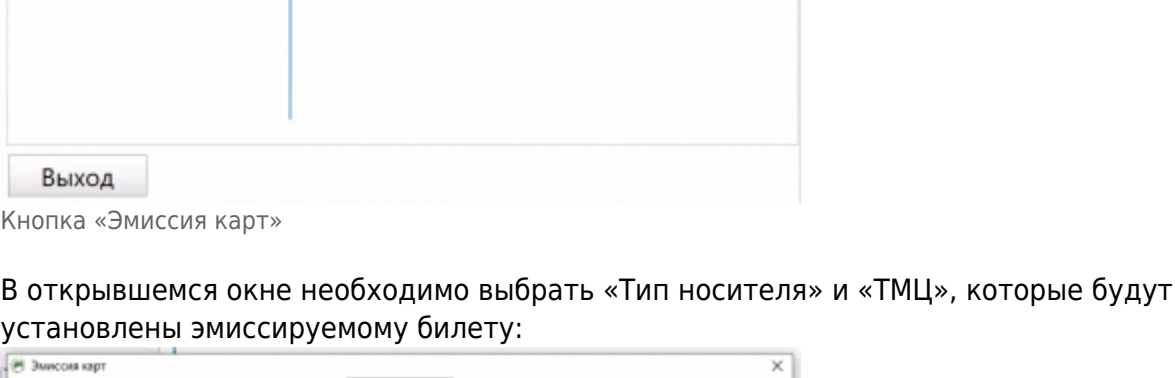

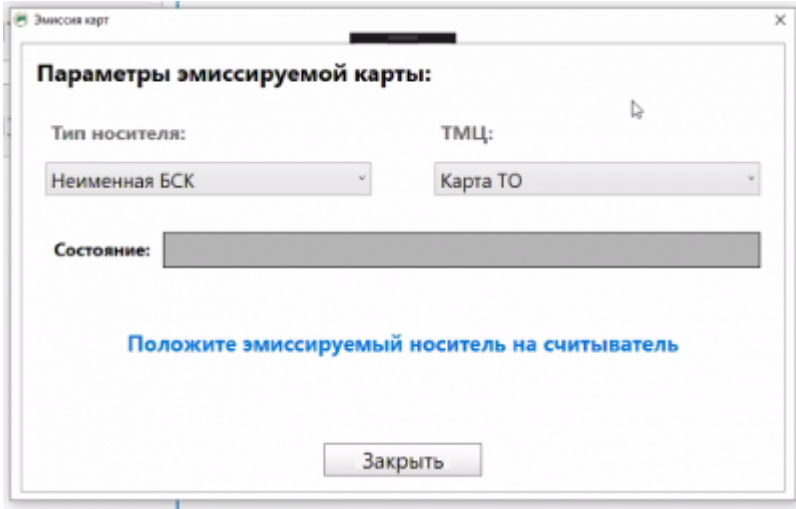

Окно эмиссии билетов

Значения типов носителей и ТМЦ, которые будут отображаться в соответствующих выпадающих списках, создаются и управляются в соответствующих справочниках «Типы носителей» и «ТМЦ», в АРМ Инженера.

Для эмиссии билета с соответствующими установленными параметрами необходимо

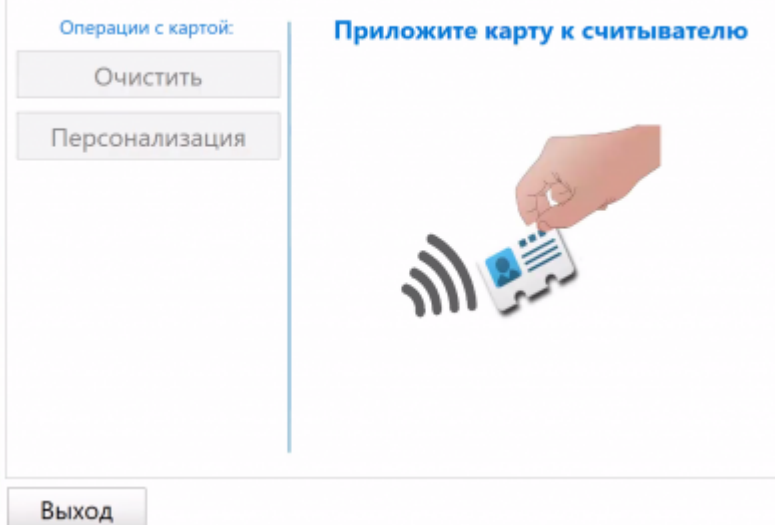

## приложить его к считывателю.

Результат выполнения операции будет отображен информационной строке «Состояние»:

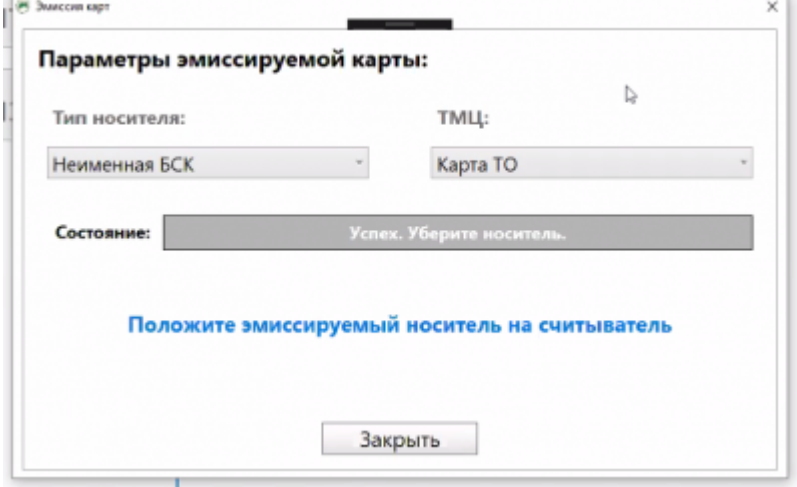

Окно эмиссии билетов. Результат выполнения операции

From: <http://lenta-transport.infomatika.ru/>- **Лента-Транспорт**

Permanent link: **[http://lenta-transport.infomatika.ru/transport/ep/ehmissija\\_biletov](http://lenta-transport.infomatika.ru/transport/ep/ehmissija_biletov)**

Last update: **01.06.2020 12:24**

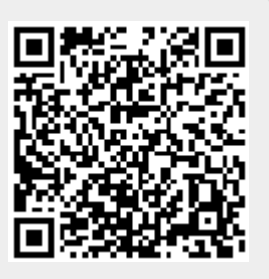